## **Accessing Teamlink system**

In order to access Teamlink, enter the address www.teamlink.ca in your internet browser and press enter. This should bring you to a page which looks like this:

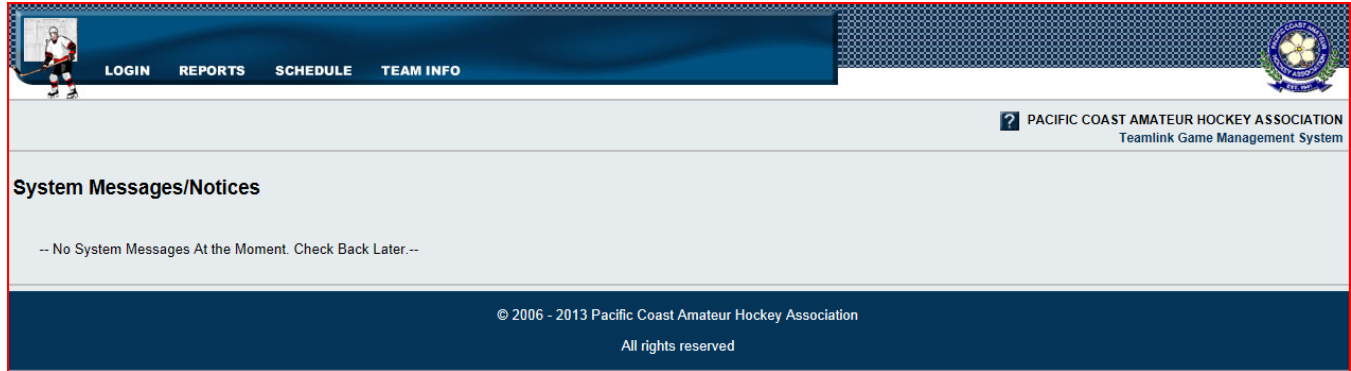

If there were any messages about the system at that time, they would display on this page as well.

Note: Teamlink is optimized for use in Internet Explorer and Firefox, and we support the use of the system through these browsers. The browsers will need to be configured to allow cookies as well.

A menu bar is located at the top of the page, as shown below.

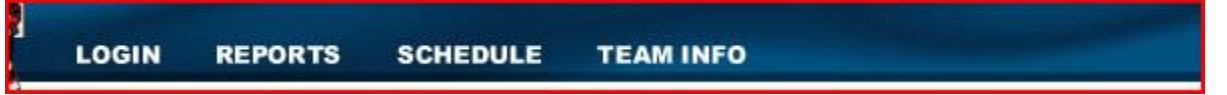

This menu bar will be referred to within the instructions on the following pages. The number of entries available on the menu bar depends on your access level, and whether you are logged in.

The above set of menu items is what is available to the general public visiting the website.